# **Uputstvo za korisnike Vajber zajednica (Viber Community)** - **za zaposlene u obrazovanju -**

Da biste otvorili svoju Zajednicu (Community) i započeli komunikaciju sa članovima, sledite sledeće korake:

1. Uđite na svoju Vajber aplikaciju i kliknite na ljubičasti znak u donjem desnom uglu **Land**, za započinjanje nove konverzacije. Onda će vam se pojaviti ovakav ekran.

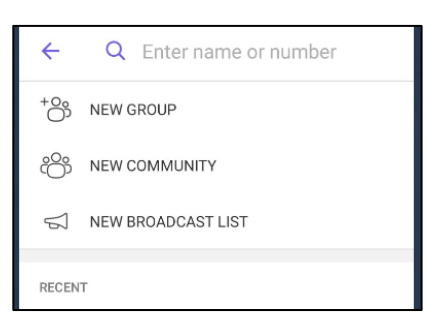

- 2. Tu treba da izaberete **NEW COMMUNITY (NOVA ZAJEDNICA)**.
- 3. Onda će se pojaviti prozor gde treba da izaberete opciju **Start a Community (Pokreni zajednicu)**.

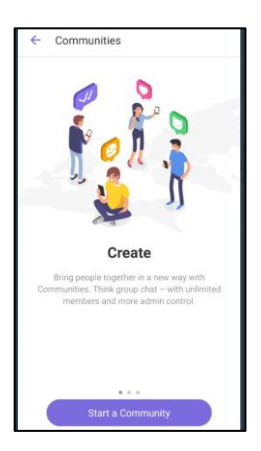

- 4. Treba da date naziv i kratku informaciju o svojoj zajednici (u zavisnosti od toga kome je namenjena) i kliknite na L
- 5. U sledećem prozoru će vam se pojaviti mogućnost da uključite i druge članove

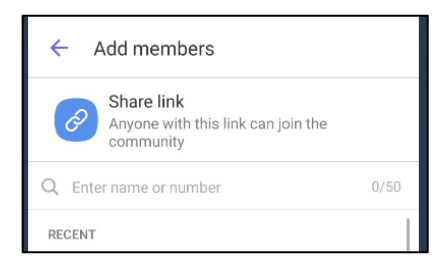

dodavanjem već postojećih kontakata iz svog imenika ili deljenjem linka klikom na **Share link (Podeli vezu)**.

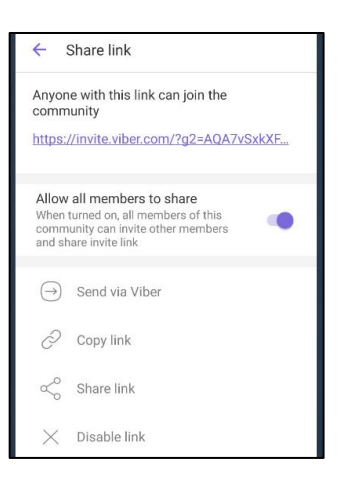

- 6. Link možete slati putem Vajber (**Send via Viber – Pošalji preko Vajbera**), ili neke druge aplikacije (**Share link – Kopiraj vezu**), kao i da ga kopirate u neku konverzaciju ili tekst (**Copy link – Podeli vezu**).
- 7. Prevlačenjem ekrana u levo, otvoriće se novi ekran

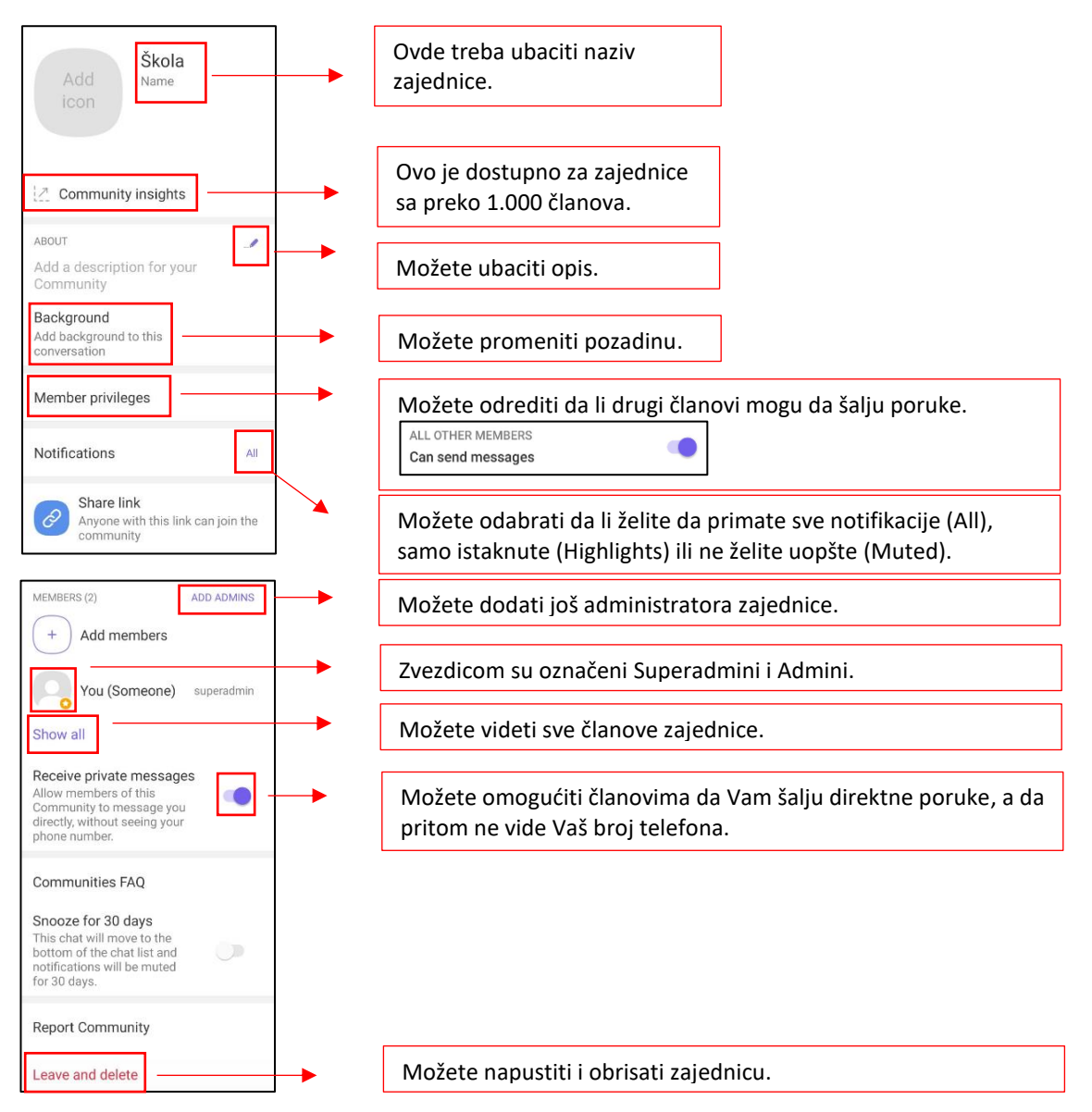

8. U zajednici postoji nekoliko nivoa ovlašćenja u smislu ko može da objavljuje i ko je zadužen za održavanje komunikacije (više informacija u nastavku).

### **Vrste članova zajednice**

### **Superadmini (uglavnom osobe koje su kreirale zajednicu) mogu da:**

- Upravljaju svim oblastima zajednice;
- Dodaju nove članove slanjem linka za pristup; i dozvole drugim članovima da dele pristupni link;
- Upravljaju članstvom u zajednici (duže zadržati prstom na kontaktu kako bi se otvorila lista opcija):

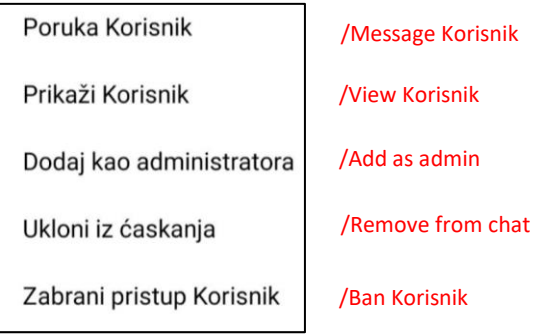

Korisnici kojima je zabranjen pristup ne mogu ponovo da se pridruže zajednici ako se zabrana ne ukloni (listu zabranjenih možete videti na ekranu sa informacijama o zajednici).

- Urede ime, sliku i opis zajednice;
- Prikače (Pin) ili otkače (Unpin) poruke na vrh ćaskanja sa zajednicom;
- Usmere komunikaciju u zajednici kontrolišu ćaskanje brisanjem nepoželjnih poruka, uključujući sve poruke jednog korisnika;
- Dozvole svim članovima da pišu u zajednici, izaberu članove koji mogu da pišu ili potpuno isključite privilegiju slanja poruka;
- Izbrišu svoje poruke;
- Pristupe kontakt podacima drugih administratora (ali ne članova) zajednice.

## **Admini mogu da:**

- Dodaju članove zajednice;
- Pošalju link korisnicima koje žele da dodaju u grupu;
- Pozovu nove članove direktno sa svoje liste kontakata;
- Uklone članove (na prethodno prikazan način);
- Prikače (Pin) ili otkače (Unpin) poruke na vrh ćaskanja sa zajednicom;
- Usmeravaju komunikaciju u zajednici kontrolišu ćaskanje brisanjem nepoželjnih poruka, uključujući sve poruke jednog korisnika;
- Pošalju fotografije, video snimke, nalepnice, tekstualne poruke itd;
- Izbrišu svoje poruke.

## **Članovi:**

- Predstavljaju većinu korisnika zajednice i oni mogu da pišu i učestvuju u četu (ukoliko im to omogući Superadmin), ali nemaju privilegije administratora;
- Superadmini određuju njihovu ulogu prema prethodno napomenutim opcijama.